# **DERS İÇERİĞİ:**

- **Adapters(ArrayAdapter)**
- **Spinner**

## **ADAPTERS**

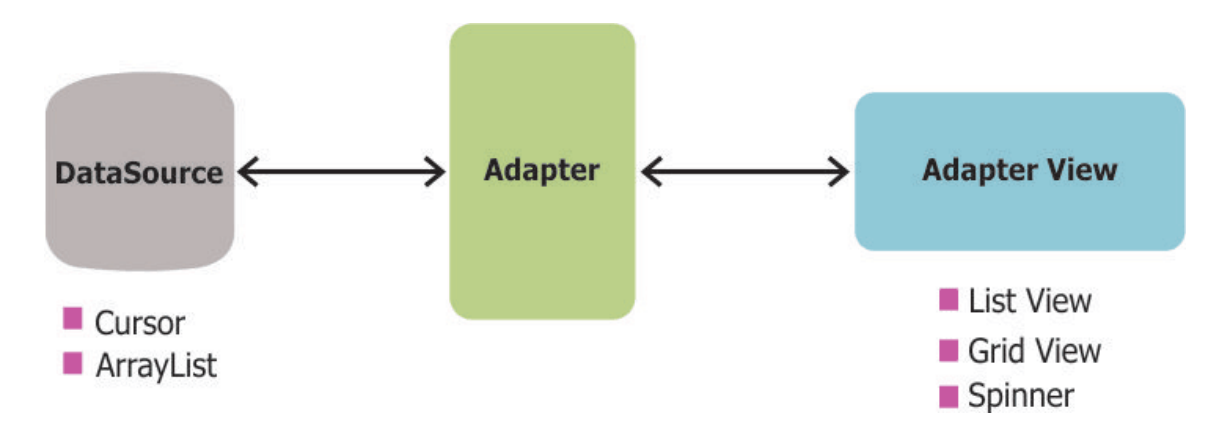

**Adapter**'lar, verilerle ekran kontrolleri arasında köprü görevi kuran yapılardır. Data kaynağı **veri tabanı** olabileceği gibi **resource** dosyası ya da basit bir **dizi** de olabilir. Ekran kontrolü de **ListView** olabileceği gibi **GridView**, **Spinner**(Web'deki kombo konrolleri) veya **Gallery** olabilir.

**Adapter** kullanmanın mantığı, **veri** ile **onu gösterme işlemlerini** birbirinden ayrı tutmaktır. **Adapter'ler** gösterilecek olan **veriyi yönetmek** ve Container(ListView, GridView vs.) içindeki kontrolleri(**TextView vs.**) **oluşturmakla** sorumludur.

### **ArrayAdapter**

#### **new** ArrayAdapter<String>(**this**, android.R.layout.*simple\_list\_item\_1*, values);

**Yukarıdaki kod satırında bir ArrayAdapter oluşturulmaktadır. Constructor'ın** ilk argümanı olarak **Context** verilmelidir, adapter çalıştığı sınıfla ilgili bilgiyi contextten alır. İkinci argüman, listenin elemanlarının nasıl gösterileceğini belirleyen **Layout Resource id**'sidir. Burda bir **TextView** olarak gösterileceği belirliliyor. Son argüman listeyi dolduracak olan **veri** dizisidir.

## *UYGULAMA*

#### *Amaç: (Bu kısmı uygulamanın sonunda siz dolduracaksınız!!!***)**

**……………………………………………………………………………………………………………………………………………………………………………… ……………………………………………………………………………………………………………………………………………………………………………… ………………………………………………………………………………………………………………………………………………………………………………**

- 1. Start New Android Project, Appliation Name: Adapters, Min. SDK: API20,
- **2.** Aşağıdaki gibi bir tasarım oluşturun.

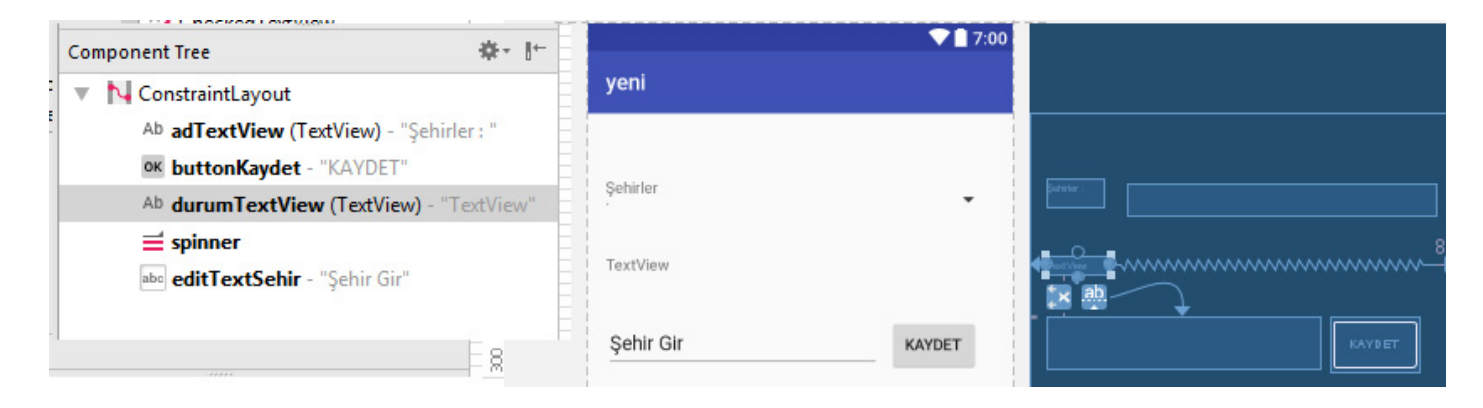

- **3.** Gerekli kütüphaneleri eklemeyi unutmayın!
- **4. MainActivity** sınıfının içine aşağıdaki kodu yazın.

```
 private List<CharSequence> getCities() {
      List<CharSequence> cities = new ArrayList<CharSequence>();
      cities.add("Ankara");
      cities.add("Izmir");
      cities.add("Istanbul");
      cities.add("Mugla");
      return cities;
  }
```
**5.** Yukarıdaki kodun yaptığı işlevi açıklayın.

………………………………………………………………………………………………………………………………………………………………………… ………………………………………………………………………………………………………………………………………………………………………… …………………………………………………………………………………………………………………………………………………………………………

**6.** Bir adapter oluşturun ve **Spinner**(Web'deki kombo kontrolü) içinde kullanın. Bunun için **onCreate** metodu içerisine aşağıdaki kodları ekleyin. Kodu çalıştırın.

```
final List<CharSequence> cities = getCities();
final ArrayAdapter<CharSequence> adapter = new ArrayAdapter<CharSequence>(this, 
android.R.layout.simple_spinner_item, cities);
adapter.setDropDownViewResource(android.R.layout.simple_spinner_dropdown_item);
Spinner spinner = (Spinner) findViewById(R.id.spinner);
spinner.setAdapter(adapter);
Button buttonKaydet = (Button) findViewById(R.id.buttonKaydet);
final EditText editTextSehir = (EditText) findViewById(R.id.editTextSehir);
final TextView durumTextView = (TextView) findViewById(R.id.durumtextView);
buttonKaydet.setOnClickListener(new View.OnClickListener() {
    public void onClick(View v) {
         String sehirAdi = editTextSehir.getText().toString();
         cities.add(sehirAdi);
       adapter.notifyDataSetChanged();
         editTextSehir.setText("");
         durumTextView.setText(sehirAdi + " " + "Eklendi !");
     }
});
```
**7.** Kodu aşağıdaki gibi değiştirerek ne tür değişiklik olduğunu gözlemleyin ve aşağıya yazın.

adapter.setDropDownViewResource(android.R.layout.*simple\_spinner\_item*);

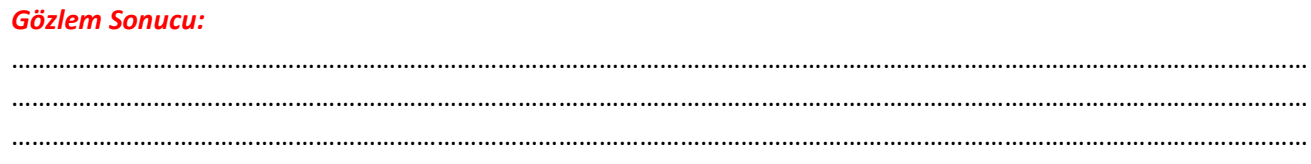

**8.** Aşağıdaki kodun yaptığı işi arkadaşlarınızla tartışın ve aşağıya yazın.

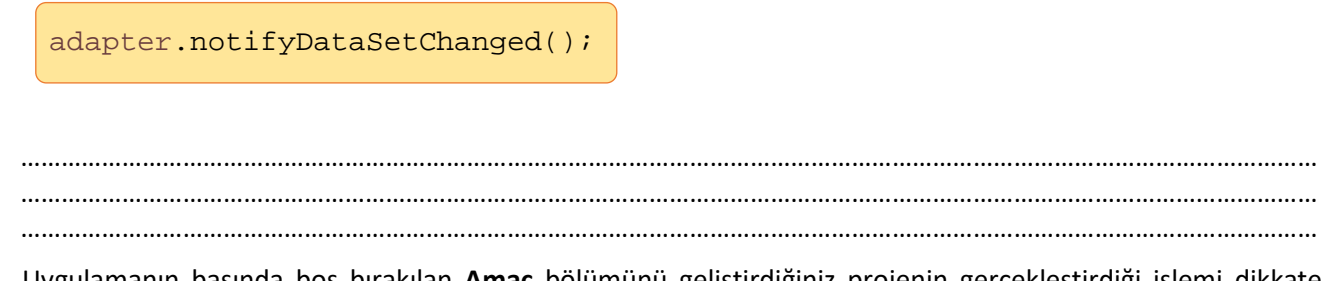

**9.** Uygulamanın başında boş bırakılan **Amaç** bölümünü geliştirdiğiniz projenin gerçekleştirdiği işlemi dikkate alarak doldurun.